# คู่มือการใช้งานระบบเงินเดือน

ขั้นตอนที่ 1 - เข้าเว็บไซต์เงินเดือน ผ่านหน้าเว็บไซต์

- 192.168.1.20 [/p/admin/login.php](http://www.pranangklao.go.th/p/admin/login.php%20%20%20%20%20%20%20%20)

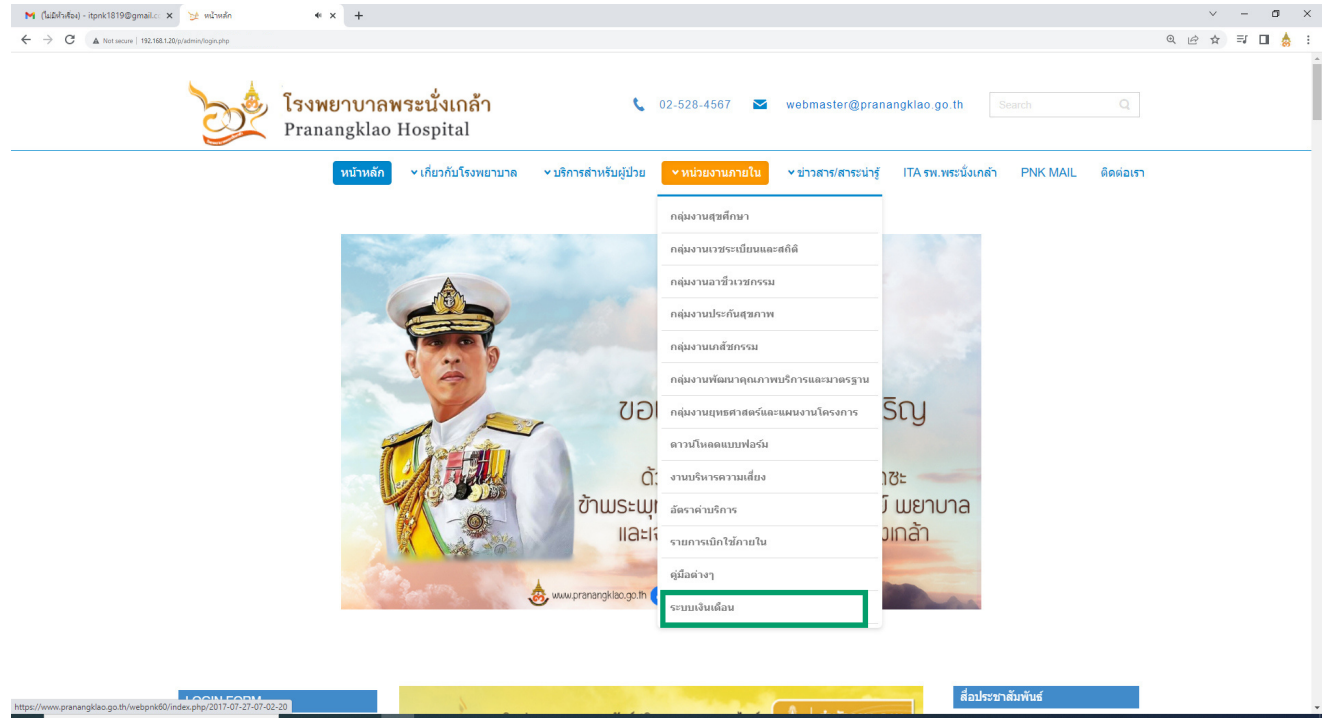

 $\star\star\star$  ระบบเงินเดือน สามารถใช้งานบนระบบอินทราเน็ต (เครื่องคอมพิวเตอร์ที่ใช้งาน SSB) ได้เท่านั้น \*\*\*

ขั้นตอนที่ 2 - ระบุชื่อผู้ใช้งาน (Username) : ด้วยเลขบัตรประจำ ตัวประชาชน 13 หลัก - ระบุรหัสผ่าน (Password) : 123456 (เฉพาะครั้งแรกที่เข้าใช้งานเท่านั้น)

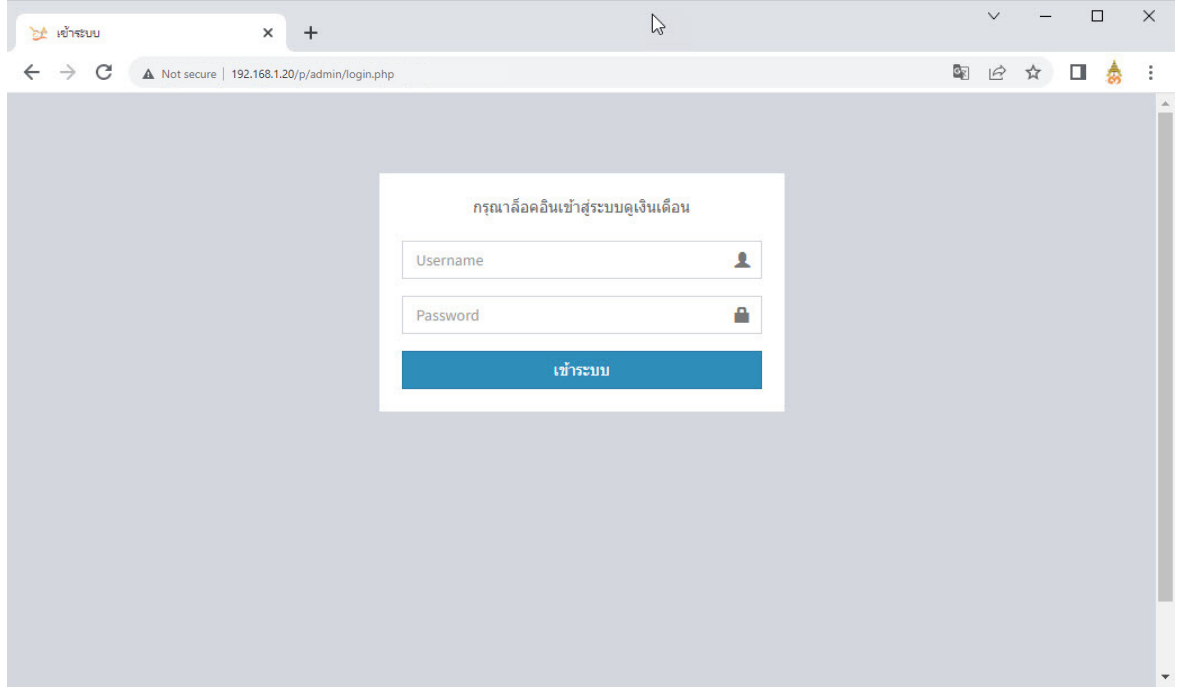

- จากนั้นโปรแกรมจะบังคับให้เปลี่ยนรหัสผ่าน (Password) และเข้าสู่ระบบใหม่อีกครั้ง ด้วย รหัสผ่าน (Password) ใหม่

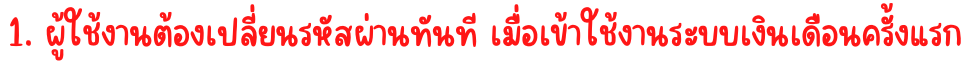

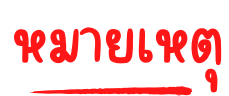

2. ไม่ควรใช้รหัสผ่านส่วนบุคคลร่วมกับบุคคลอื่น

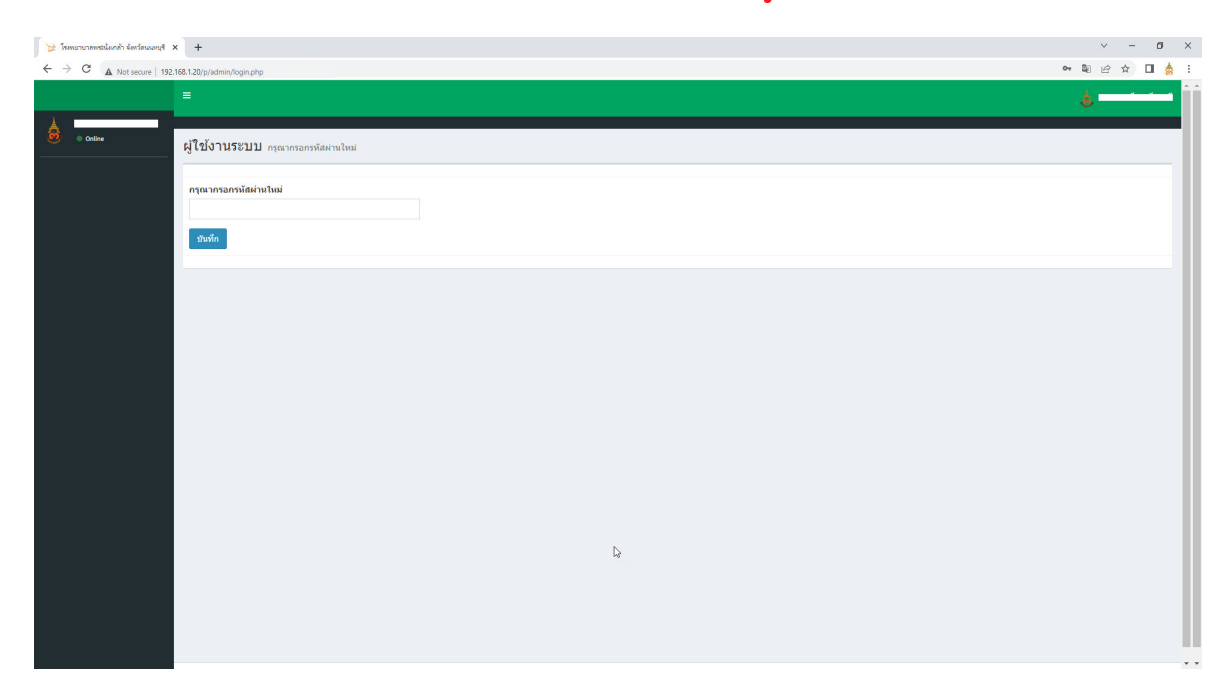

3. ต้องปิดบังรหัสผ่านของท่านมิให้ผู้อื่นทราบ

# ขั้นตอนที่ 3 - เมื่อเข้าสู่ระบบใหม่อีกครั้งด้วย รหัสผ่าน (Password) ใหม่แล้ว ข้อมูลเงินเดือนแต่ละเดือนจะปรากฏขึ้น

- เลือกตรวจสอบรายละเอียดในเดือนที่ต้องการ ดังภาพ

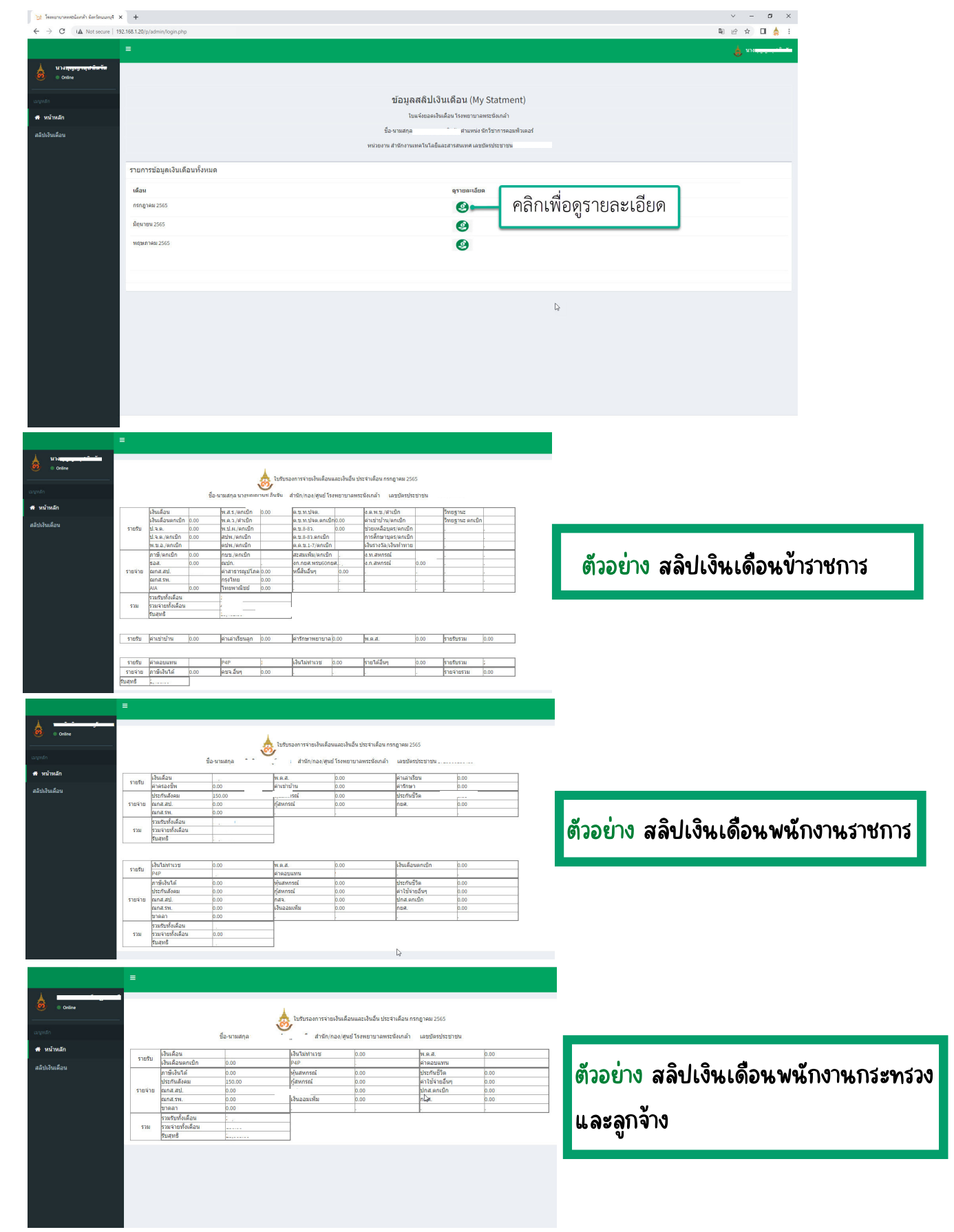

# ขั้นตอนที่ 4 กรณีที่ต้องการบันทึก

- คลิกเมนูสลิปเงินเดือน

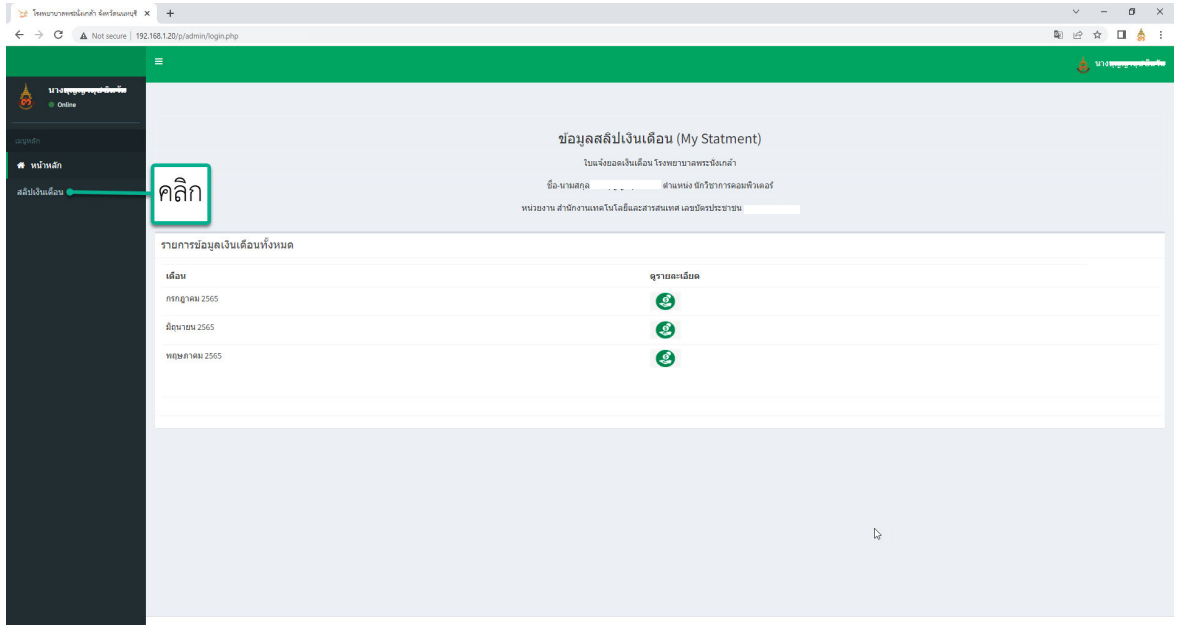

# - คลิกเพื่อดูรายละเอียด ดังภาพ

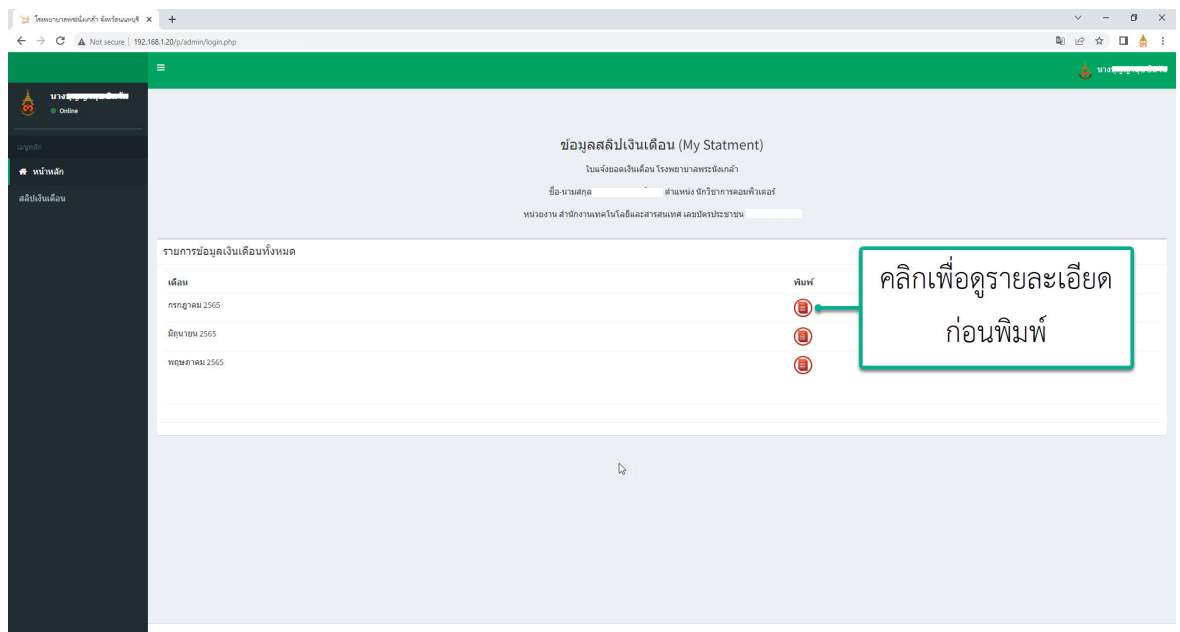

#### ขั้นตอนที่ 5 - คลิกเพื่อดูรายระเอียดแล้ว สลิปเงินเดือนดังกล่าวจะปรากฏขึ้น

- คลิก เพื่อบันทึกสลิปที่ต้องการ

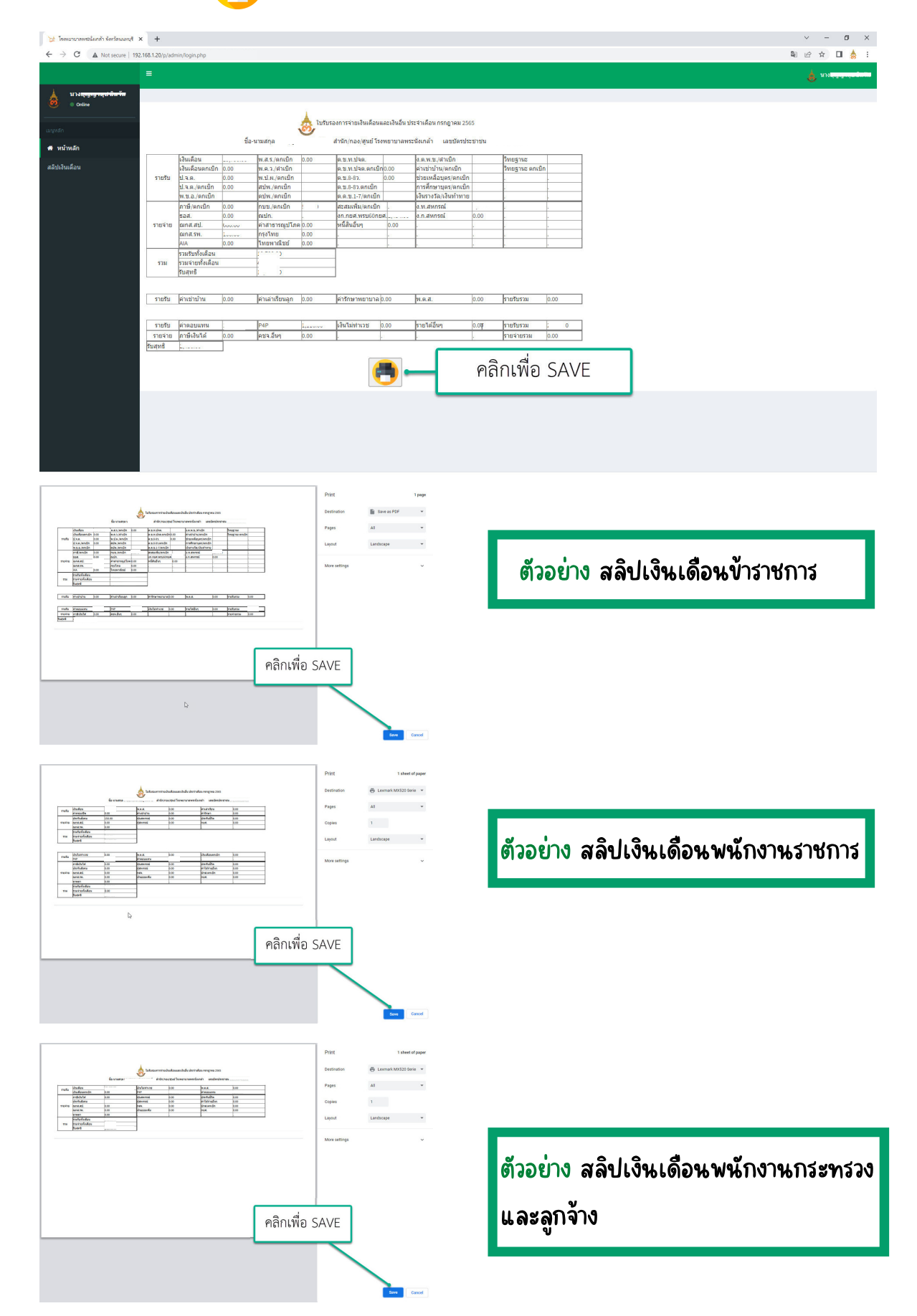